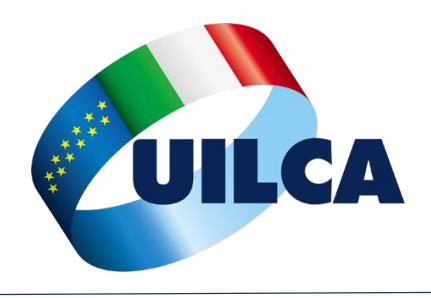

## **UILCA CARIPARMA** Istruzioni operative sito internet **CASDIC – RBM Salute www.casdic.it**

### **Istruzioni Operative dell'AREA RISERVATA del sito www.casdic.it**

E' attivo, per i dipendenti di Cariparma e Calit, l'[area riservata](https://webab.previmedical.it/claim-casdic-iscritto/default-function.do) del sito internet [www.casdic.it](http://www.casdic.it/) raggiungibile digitando <https://webab.previmedical.it/claim-casdic-iscritto/default-function.do> oppure cliccando sul [link](https://webab.previmedical.it/claim-casdic-iscritto/default-function.do) oppure attraverso il sito internet [www.casdic.it](http://www.casdic.it/) *Assistenza Sanitaria Integrativa Servizi online riservati agli iscritti Login*.

#### **Primo accesso con le credenziali provvisorie**

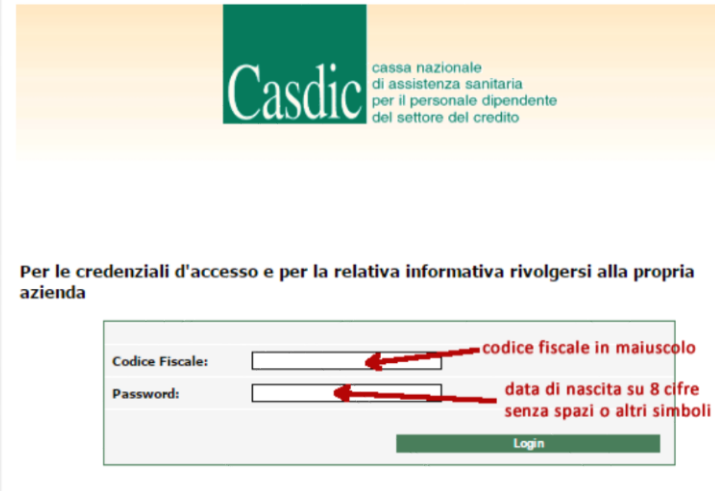

Al primo accesso sarà necessario inserire il proprio **codice fiscale** (in maiuscolo) e la password provvisoria, rappresentata dalla propria **data di nascita nel formato** *ggmmAAAA* (8 cifre senza spazi o altri simboli di divisione), da modificare al primo accesso.

### **Modifica della Password provvisoria**

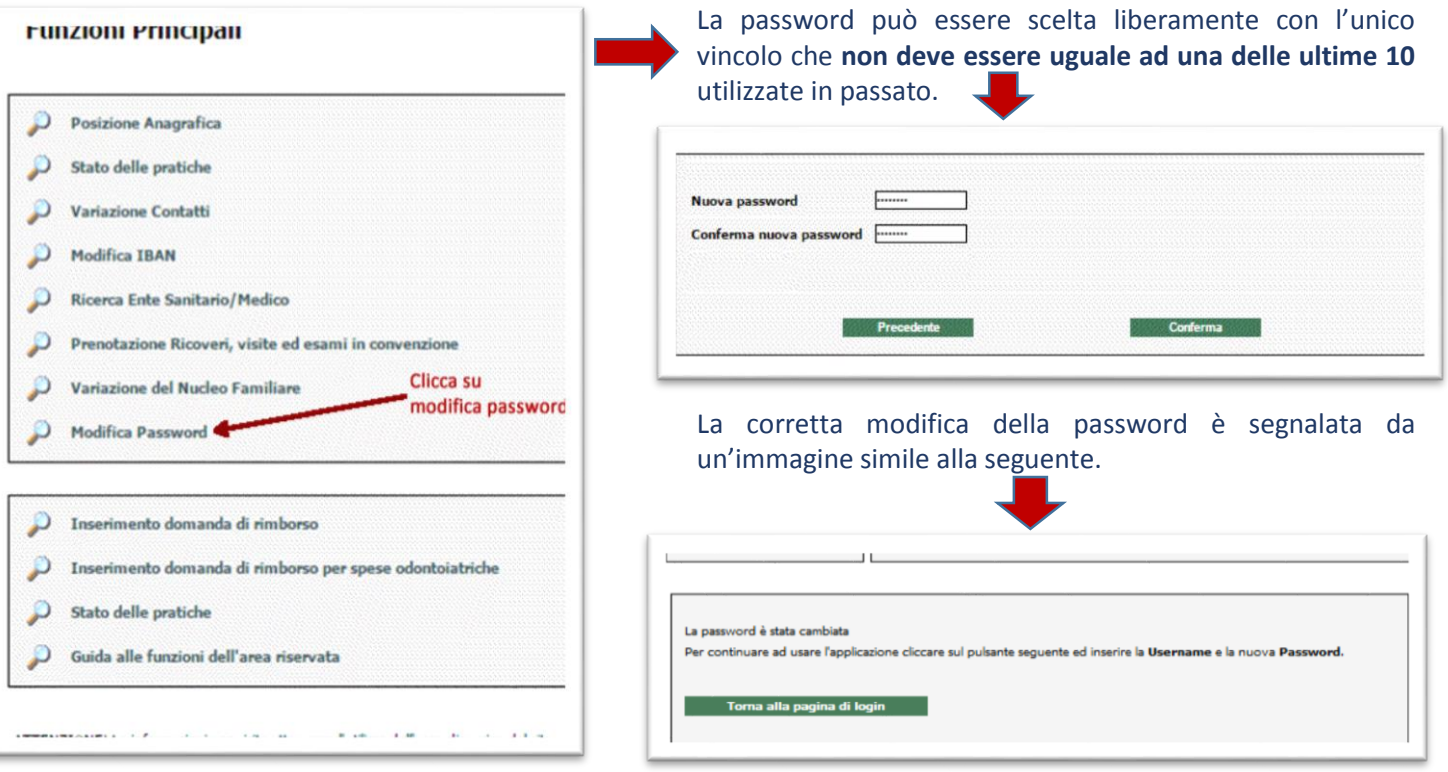

JILCA Cariparma - www.uilcacariparma.com

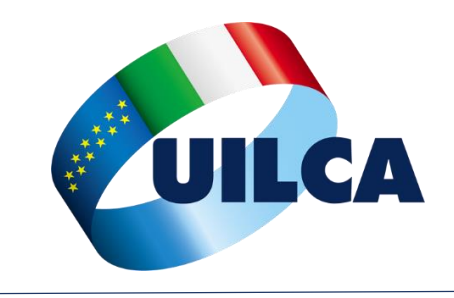

Dopo aver effettuato la modifica della password provvisoria, è necessario effettuare l'**inserimento dei familiari a carico e non a carico** (per questi ultimi solo coloro che si intende assicurare con premio pagato a parte a carico del dipendente) ed è altresì opportuno **modificare gli altri dati personali** (telefono, email, IBAN di liquidazione delle pratiche, ecc.).

### **Inserimento/modifica NUCLEO FAMILIARE**

Attraverso questa funzione è possibile **inserire nuovi familiari appartenenti al proprio nucleo** ed effettuare modifiche sugli stessi (ad esempio esclusione dal nucleo oppure variazione del carico fiscale).

Infatti, l'assicurazione sanitaria è prestata, con premio a carico dell'Azienda, anche ai seguenti **familiari fiscalmente a carico**: **coniuge** o **convivente** "*more uxorio*", **coniuge non residente** purché non legalmente separato, **figli conviventi**, **figli con diversa residenza sino all'età massima di 26 anni**, **figli di coniugi separati non conviventi**.

Con polizza a parte (dal costo di **€ 430,00 annuali** per persona addebitati con rate mensili a partire da febbraio e con prima rata comprensiva anche delle mensilità di gennaio e febbraio) è possibile assicurare (entro il 31 marzo c.a.) anche i seguenti **familiari non a carico**: **coniuge** o **convivente**  "*more uxorio*", **figli conviventi**, **coniuge con diversa residenza** purché non legalmente separato.

## **I FAMILIARI NON A CARICO dovranno essere registrati entro il 31 marzo 2015**

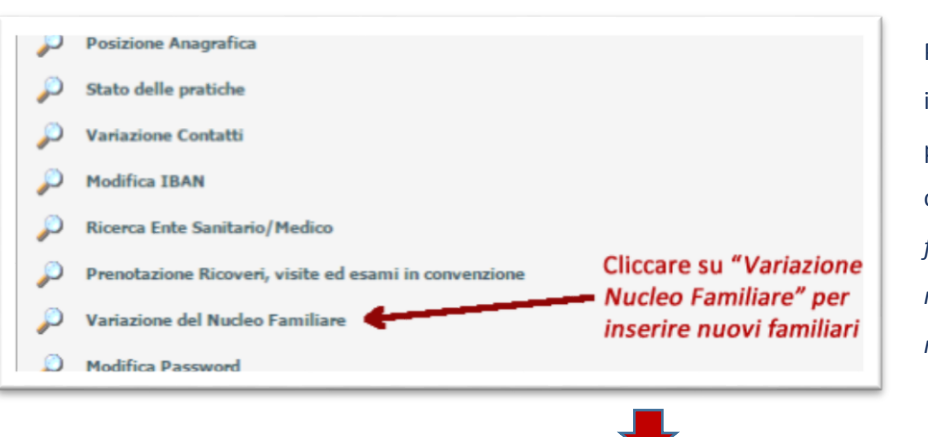

Per accedere alla funzionalità di inserimento/modifica familiare del proprio nucleo, è sufficiente cliccare su "*Variazione del nucleo familiare*" e poi su "*Inserisci una nuova richiesta di variazione nucleo familiare*".

Descrizione Cognome Nome Matricola meccanografica Stato Data riferimento Data chiusura Dettagli Nessuna richiesta presente Clicca sul simbolo per Inserisci nuova richiesta di variazione nucleo familiare aggiungere un familiare

UILCA Cariparma - www.uilcacariparma.com

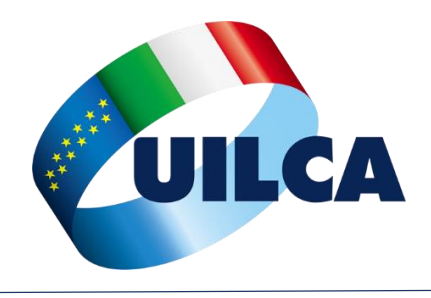

Dopo aver cliccato su "*Inserisci una nuova variazione di nucleo familiare*" possono presentarsi due scenari (passare direttamente allo scenario *B* se è la prima volta che si utilizza l'applicazione): **A) Sono già presenti familiare precedentemente inseriti attraverso la stessa applicazione**

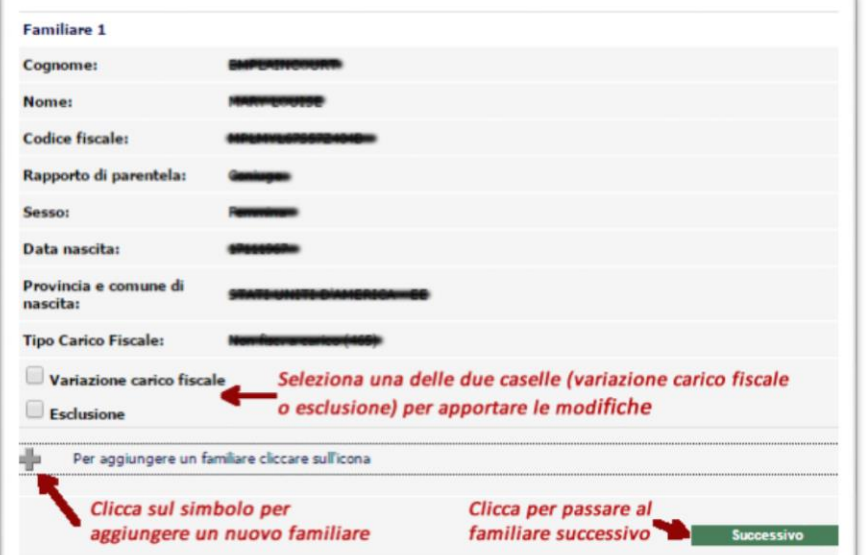

La finestra (simile a quella visualizzata di lato) mostrerà il primo familiare presente insieme con le due caselle relative alle modifiche ammesse: **esclusione** del familiare dal proprio nucleo e **variazione del carico fiscale**. Nella stessa finestra sarà inoltre possibile, cliccando sugli appositi simboli, visualizzare/modificare il familiare successivo (se presente) oppure aggiungere un nuovo familiare.

# **B) Non sono presenti altri familiari** In questo caso, la finestra (simile a

quella di destra) offrirà la possibilità di aggiungere nuovi familiari al proprio nucleo.

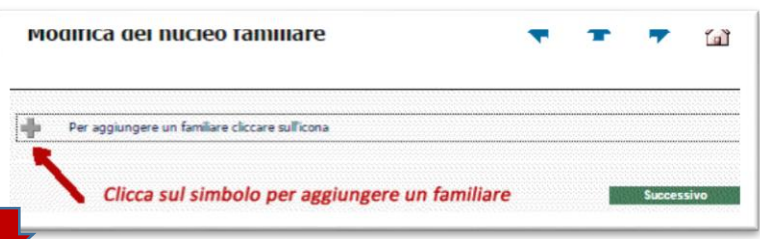

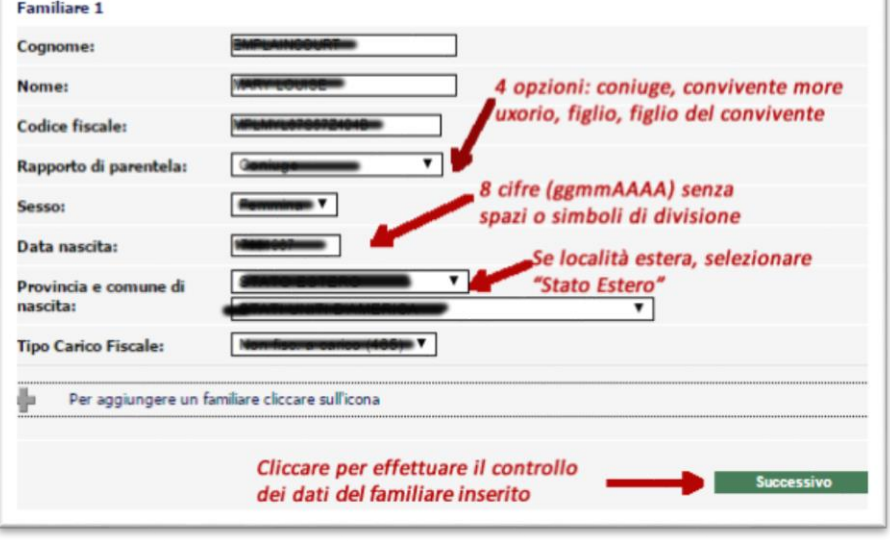

L'inserimento non presenta difficoltà, anche se richiede attenzione nel selezionare le giuste opzione in alcuni campi critici quali ad esempio: **rapporto di parentela** (4 opzioni figlio, figlio di convivente, coniuge e coniuge more uxorio); **carico fiscale** (a carico oppure non a carico). La data di nascita è da indicare nel formato *ggmmAAA* (8 cifre senza ulteriori simboli).

**ATTENZIONE**: Nel caso di **familiare nato all'ester**o, singolare è la posizione (speriamo venga modificato al più presto) della località "*Stato Estero*", inserito in ordine alfabetico subito dopo Sondrio.

JILCA Cariparma - email: cariparma@uilca.it

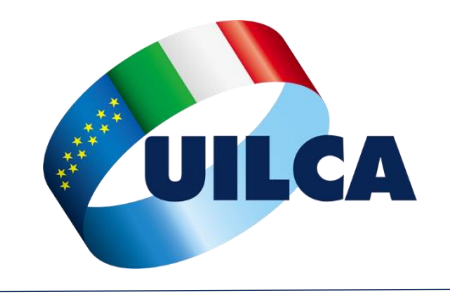

## **UILCA CARIPARMA**

Istruzioni operative sito internet

**CASDIC – RBM Salute**

**www.casdic.it**

Se il controllo dei dati inseriti non rileva inesattezze (in caso contrario un messaggio avvisa i campi che devono essere modificati), vengono riepilogati i dati del familiare inserito (vedi immagine a destra) insieme con la possibilità di **confermare l'inserimento** oppure di **tornare indietro** per ricominciare l'operazione dall'inizio.

La decorrenza di iscrizione, anche se non viene visualizzata alcuna data, sarà quella del 1° gennaio 2015.

Al termine degli inserimenti è consigliabile, per riscontro, visualizzare lo stato della propria "*Posizione Anagrafica*", cliccando sul link apposito (vedi immagini a destra). Verrà visualizzata una pagina riassuntiva di tutte le informazioni anagrafiche, del recapito postate, cellurare, telefono, email, iban (eventualmente questi dati possono essere modificati con le apposite funzioni di *Variazione Contatti*  e *Modifica IBAN*) e, in basso, la lista dei familiari a carico e non a carico iscritti alla polizza.

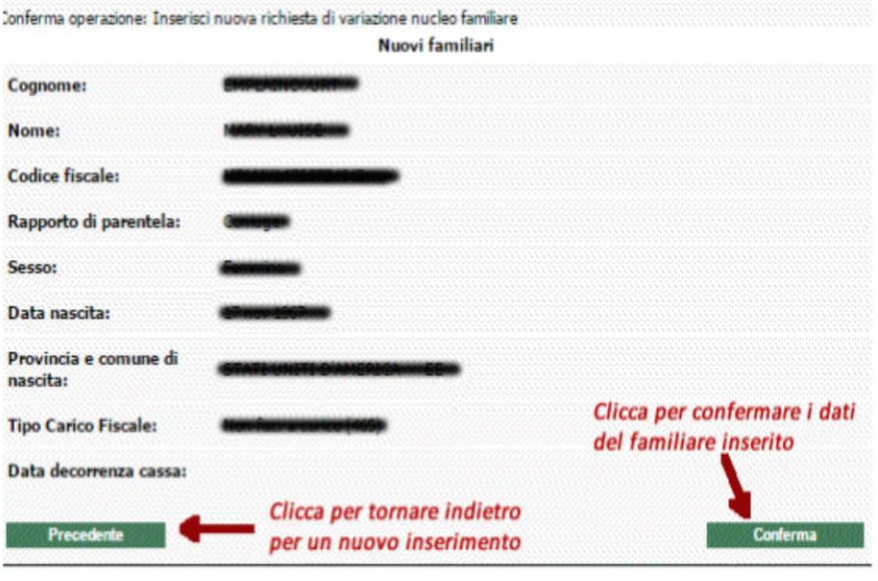

TENZIONE! Le informazioni acquisite attraverso l'utilizzo dell'area dinamica del sito web del CASDIC non hanno valore rtificativo e comunque non rivestono carattere di ufficialità in quanto costantemente sottoposte ad aggiornamento e revisione in se ai processi gestionali del Fondo

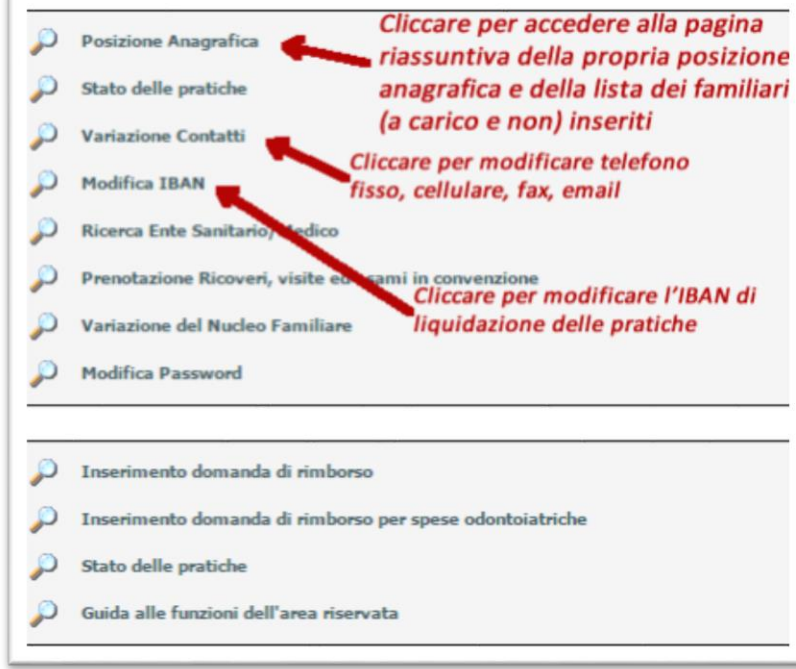

Successivamente alla fase di attivazione del servizio, le comunicazioni di variazioni dei nominativi rientranti nel proprio nucleo familiare dovranno essere comunicate direttamente al **Servizio Amministrazione del Personale c/o Centro Servizi Cavagnari, Via La Spezia 138/A, 43126 (Parma)** il quale provvederà a trasferire alla Compagnia le relative informazioni.

JILCA Cariparma - email: cariparma@uilca.it

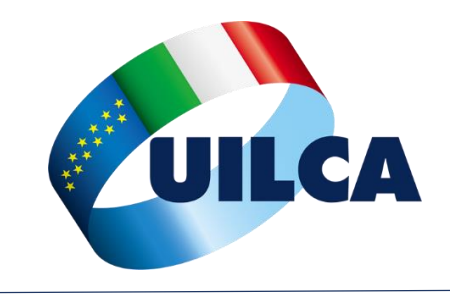

## **Modifiche di ulteriori dati (cellulare, telefono fisso, email, IBAN)**

Attraverso le apposite funzioni disponibili sulla home page dell'Area Riservata è possibile anche procedere alla variazione dei propri dati (contatti quali telefono fisso, cellulare, fax, email) e dell'IBAN predefinito di accredito delle liquidazioni.

Sottolineiamo l'importanza del corretto inserimento del numero di cellulare, utilizzato dal Network Previmedical per trasmettere un **codice autorizzativo** da comunicare alla struttura in caso di ricoveri ed interventi chirurgici e anche per fornire aggiornamenti sullo stato della pratica di liquidazione inserita in caso di prestazione in regime rimborsuale.

### **Ulteriori funzioni dell'Area Riservata**

In caso di prestazioni effettuate in **regime rimborsuale**, la presentazione e consultazione di tutte le fasi sono effettuabili anche online. La guida per l'inserimento delle domande e altra documentazione sono disponibili, oltre che nell'Area Riservata, anche sul sito [UILCA Cariparma,](http://www.uilcacariparma.com/) nell'apposita sezione riservata alla [polizza CASDIC-RBM.](http://www.uilcacariparma.com/documenti.php?cat=3&ente=casdic)

#### **Recapiti telefonici/email riservati ai dipedenti Cariparma**

**800.991779** Numero verde gratuito da telefono fisso e cellulare

**0039 0422.1744221** per chiamate dall'estero

**0422.1744721** Fax per invio documentazione

**assistenza.cariparma@previmedical.it**

I [dirigenti sindacali UILCA Cariparma](http://www.uilcacariparma.com/dettaglio_quadri.php?ente=tutti) sono a disposizione per fornire tutti i chiarimenti sull'utilizzo della Polizza Sanitaria.

> **Uilca Cariparma Segreteria di Coordinamento**

JILCA Cariparma - www.uilcacariparma.com